## Development and Security Analysis of pVPKIweb, a Python API and a Web Interface for NSS VPKI\*

Adnan Shafi EP2520 BNSS, Group 9 [ashafi@kth.se](mailto:ashafi@kth.se)

#### Acknowledgement

- M. Khodaei, H. Jin, and P. Papadimitratos, "Towards Deploying a Scalable & Robust Vehicular Identity and Credential Management Infrastructure," in IEEE VNC, Paderborn, Germany, Dec. 2014.
- M. Khodaei and P. Papadimitratos, "Evaluating On-demand Pseudonym Acquisition Policies in Vehicular Communication Systems," in Proceedings of the First International Workshop on Internet of Vehicles and Vehicles of Internet, Paderborn, Germany, pp. 7–12, July 2016.
- OWASP attacks seperately described using OWASP Top 10 slides from owasp.org for year 2013. Not included in this file.

#### Agenda

- Background NSS VPKI
- What is this project about?
	- Part 1 develop python API for VPKI
	- Part 2 developed Web GUI based on above python API for VPKI
- Functional Testing
- Security Testing based on OWASP
- Conclusion

### Background - What is NSS VPKI?

- Introduction
- Key Features
	- Privacy Preservation
- Components
- Terminology & Use Cases
	- Voucher
	- LTCA
	- Ticket
	- PCA
- Protocols
	- Security: IEEE 1609.2 standard
	- Elliptic Curve Cryptography

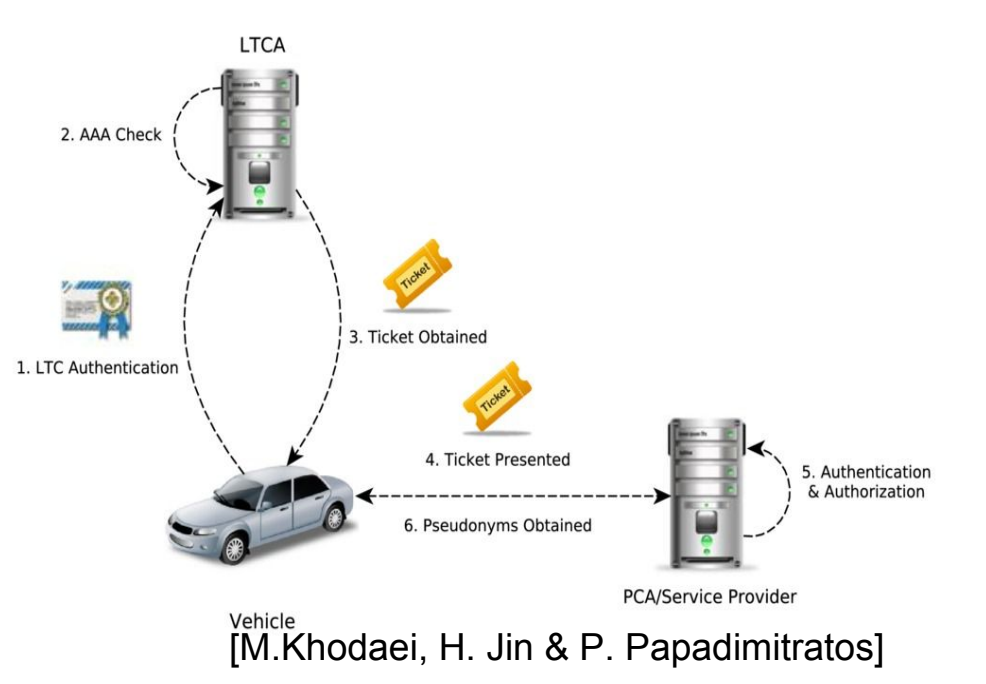

#### VPKI API - Abstraction Challenge

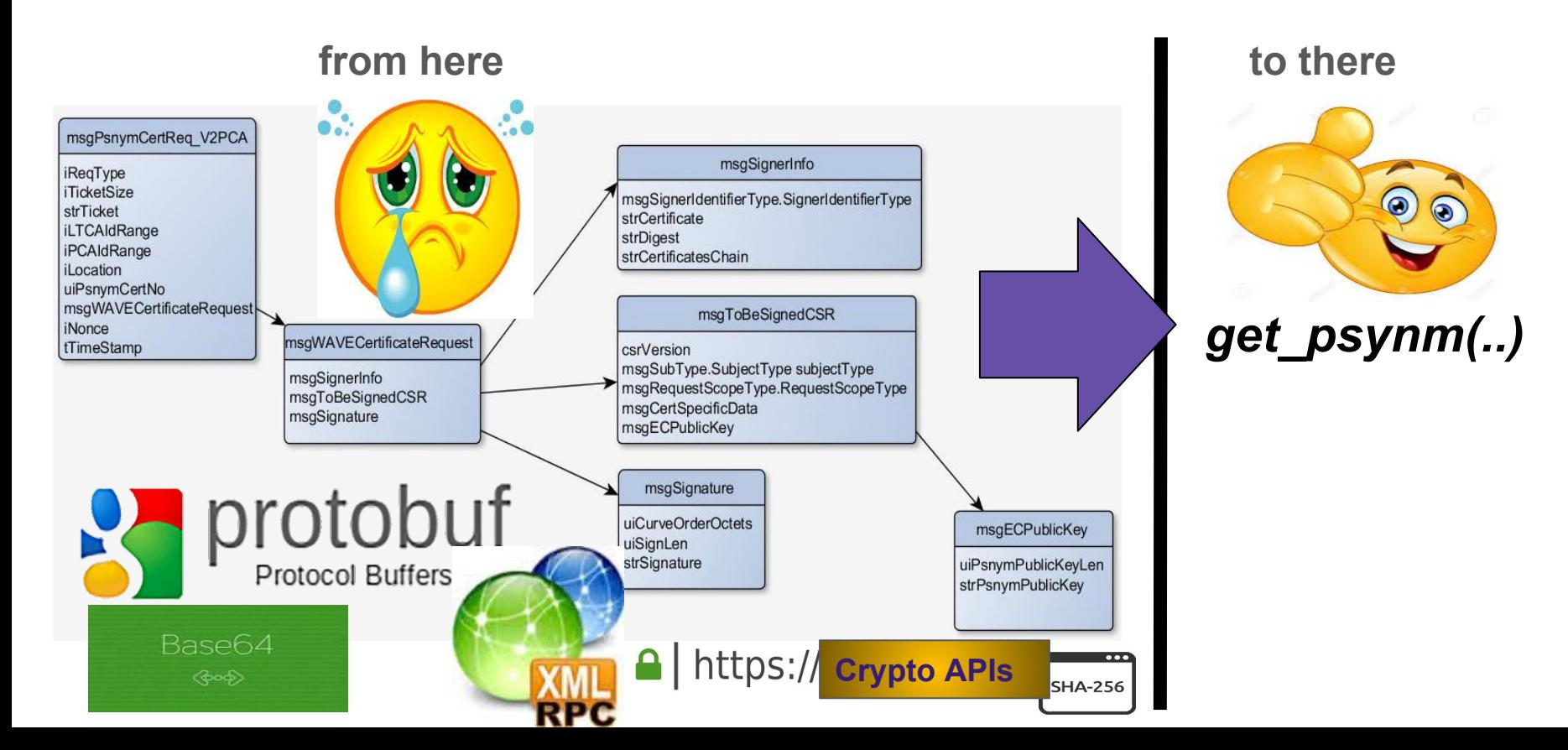

5

#### **VPKI use cases**

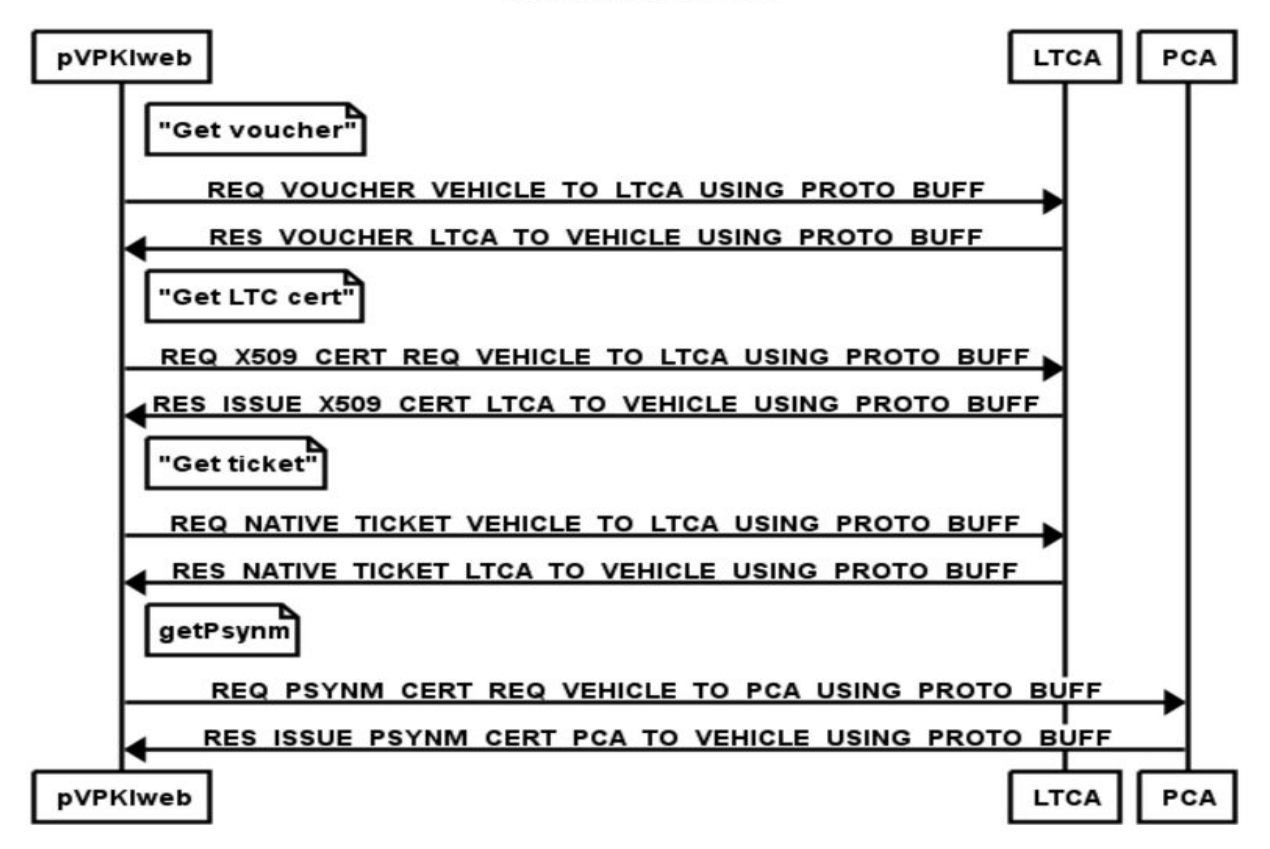

#### Python API for VPKI - Architecture description

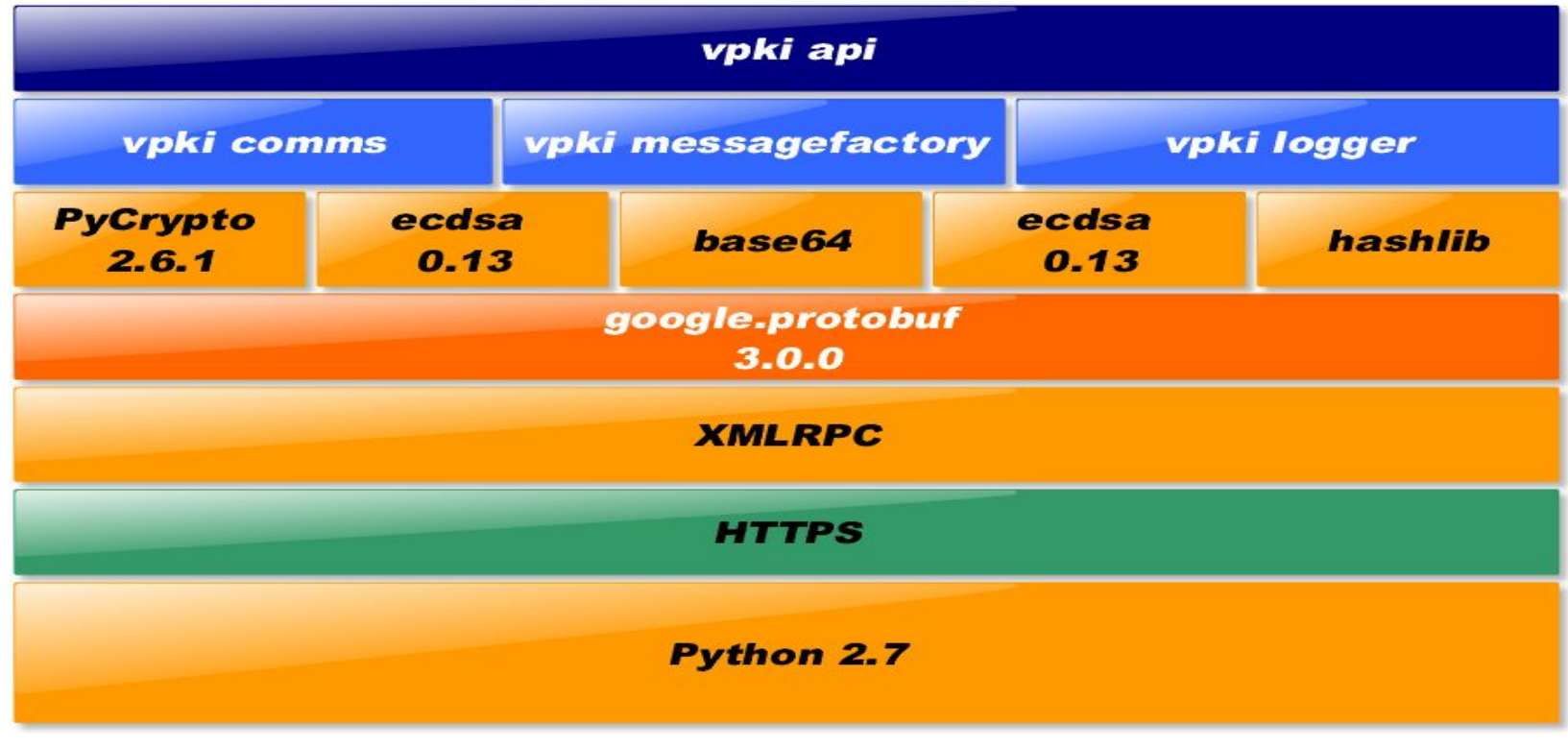

**VPKI Python API stack** 

#### Python API - Issues and pitfalls!

- Lack of specification of the data structures in interface proto file. Reliance on verbal input.
	- Lots of trial and error at times leading to unexpected time losses.
- Stability of crypto API is more important at times than ease of use.
- Force elliptic curve API to generate hashes encoded in Distinguished Encoding Rules (DER), while keys should be Privacy Enhanced Mail (PEM) encoded. Defaults won't work.
- Mind the :
	- elliptic curve NIST profiles. E.g. VPKI uses NIST256p
	- HTTP encoding e.g. UTF8.
- Do not forget to ASCII armour i.e. base64 encode before sending out.

#### Web GUI for VPKI - pVPKIweb

- Uses Python API developed for VPKI to provide a web interface
- Uses Django web framework

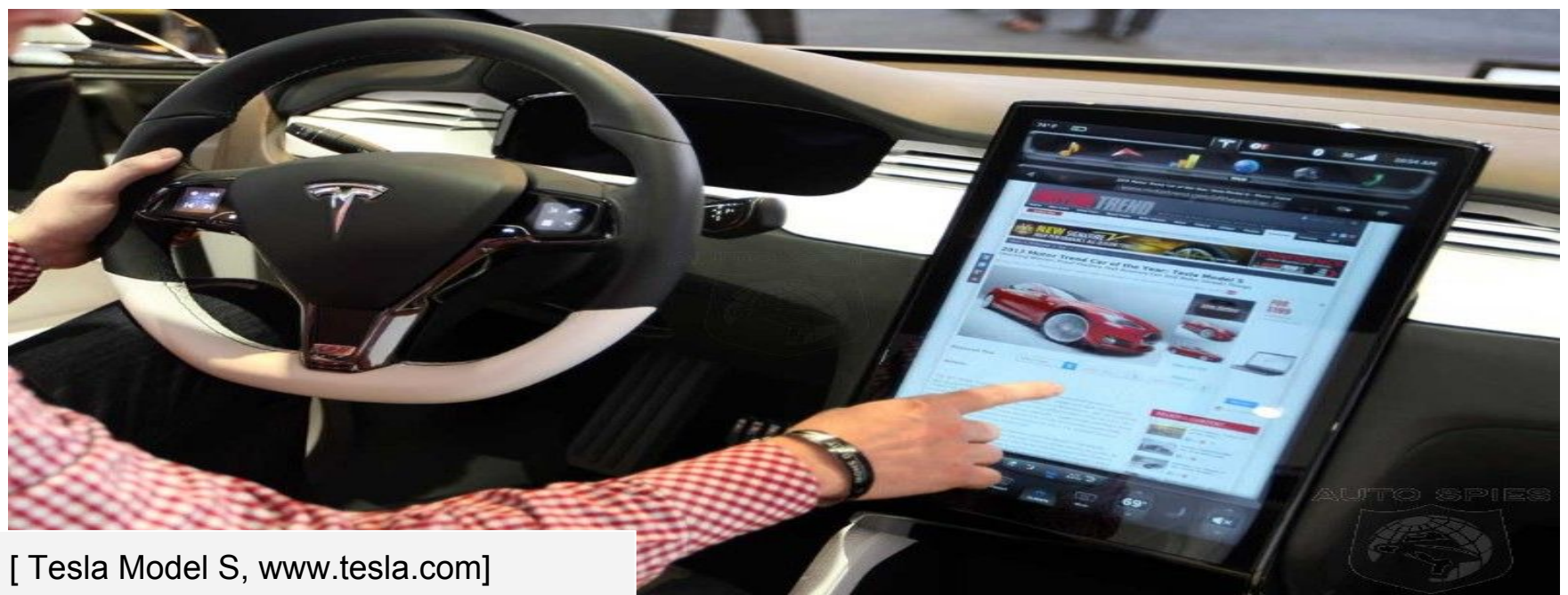

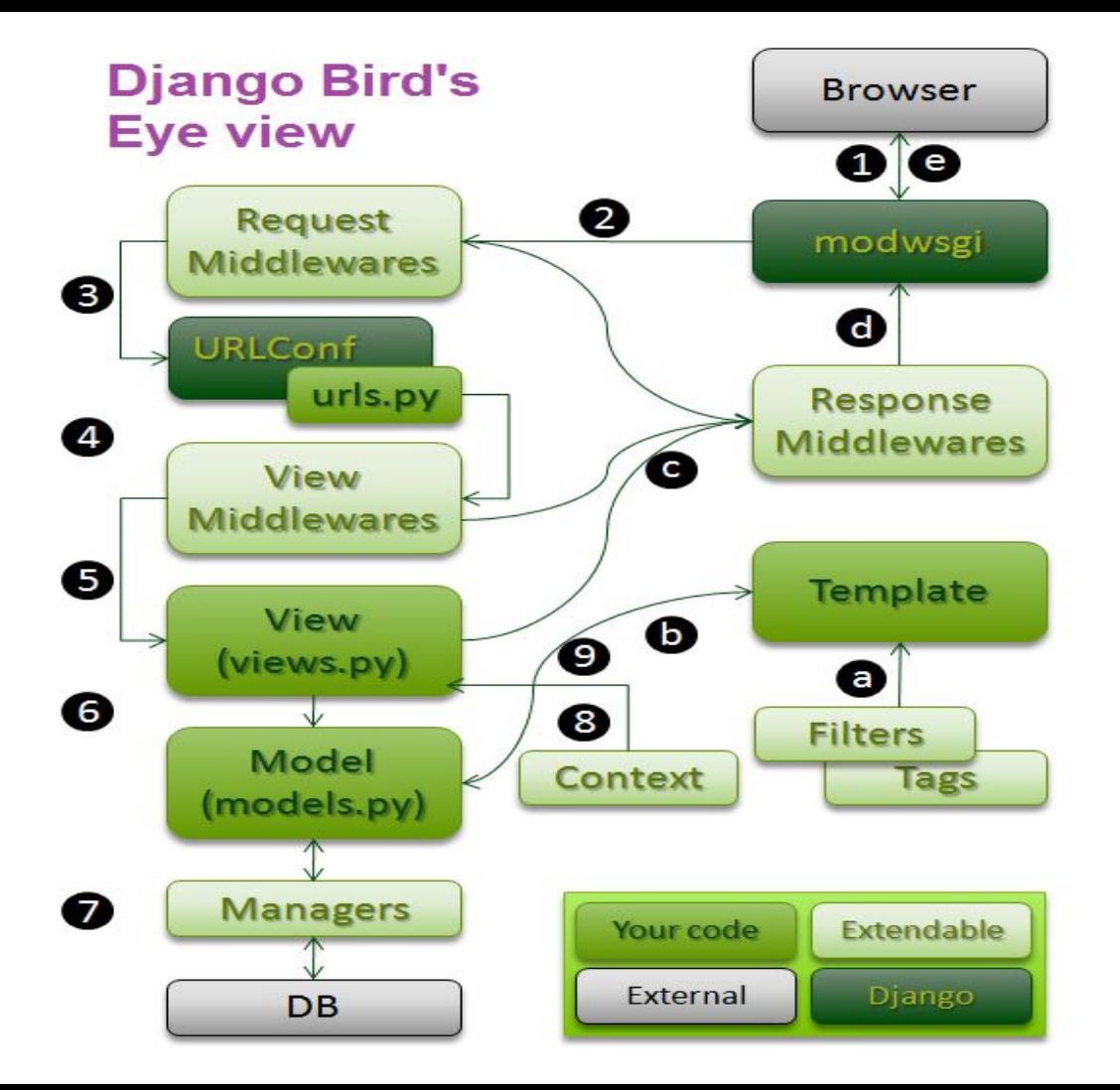

#### **Architecture pVPKIwebapp**

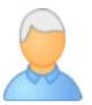

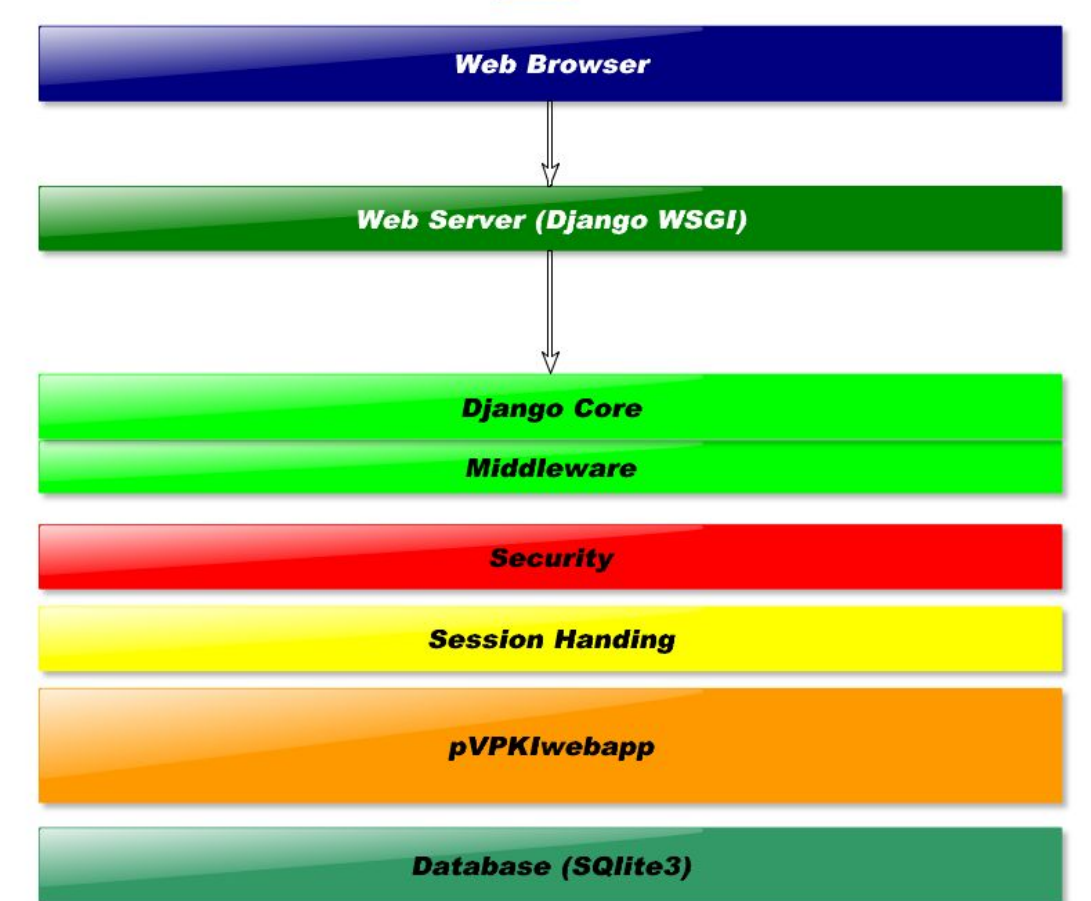

#### **pVPKIwebapp Internals**

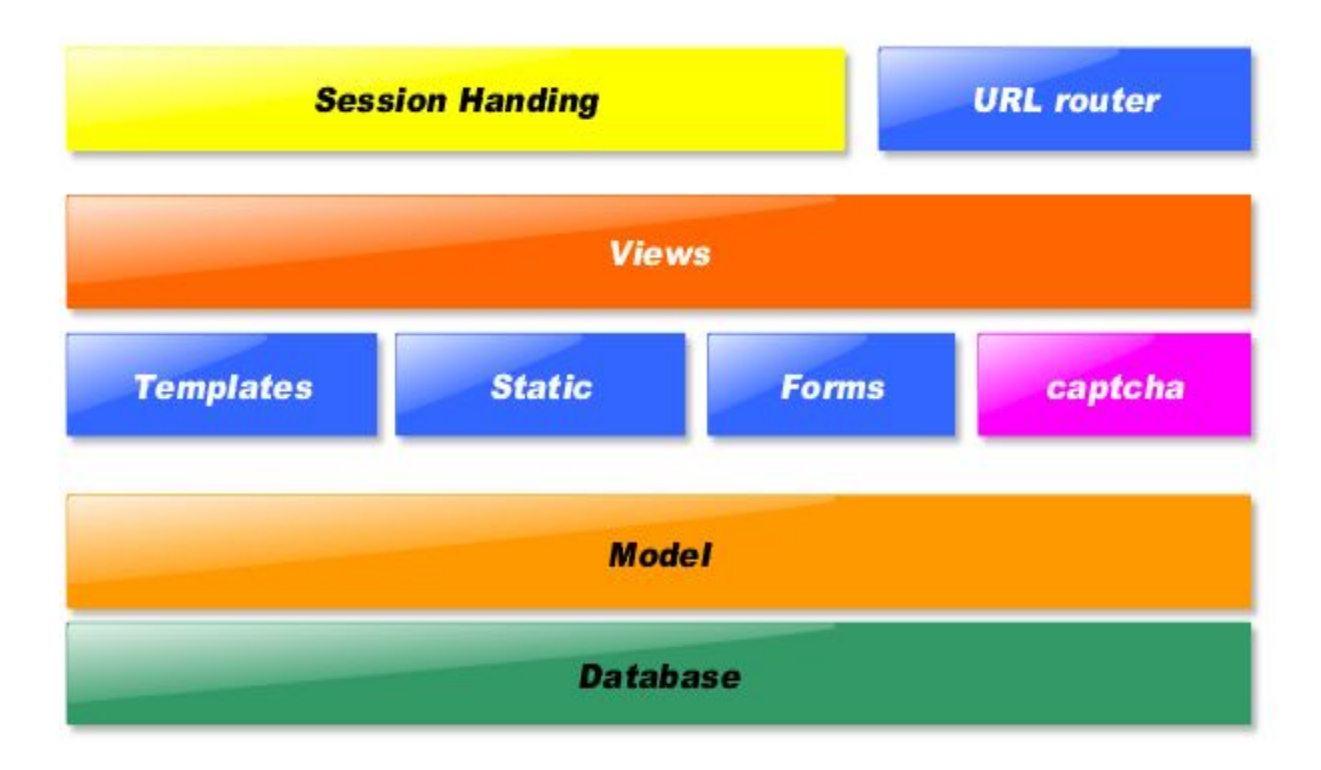

#### **pVPKIwebapp Internals : Low Level View**

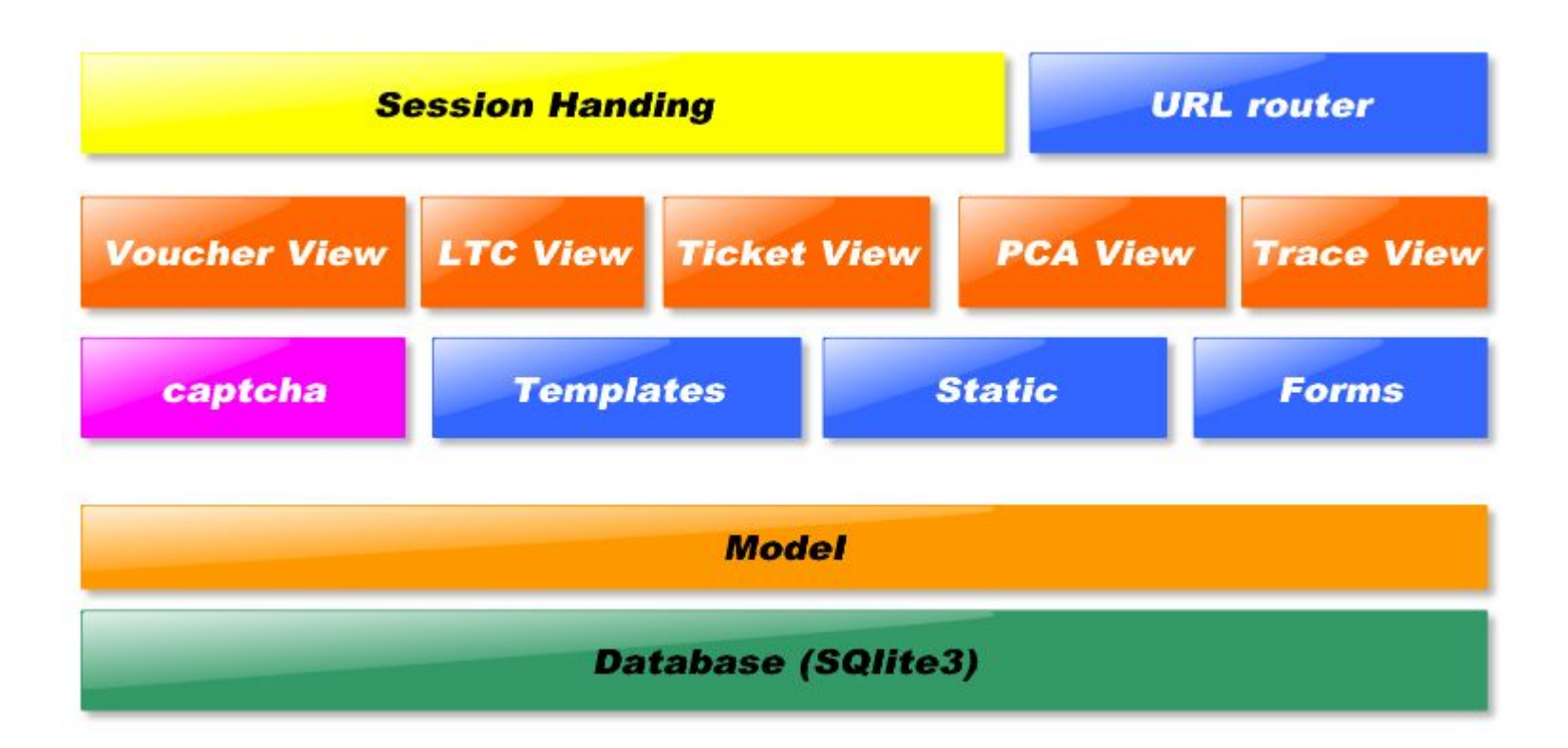

### Function Testing

- Selenium
	- Driver for firefox and chrome on linux
	- Python unittest
- Avoiding email storm via captcha
	- Django-simple-captcha
- Testing on mobile phones and tablets
	- For iOS:
		- Emulator: appteize.io
		- Physical: iPAD mini
	- For android:
		- Physical: Samsung S4
- An integrated approach, more later.

"You cannot build secure web applications" unless you know how they will be attacked"

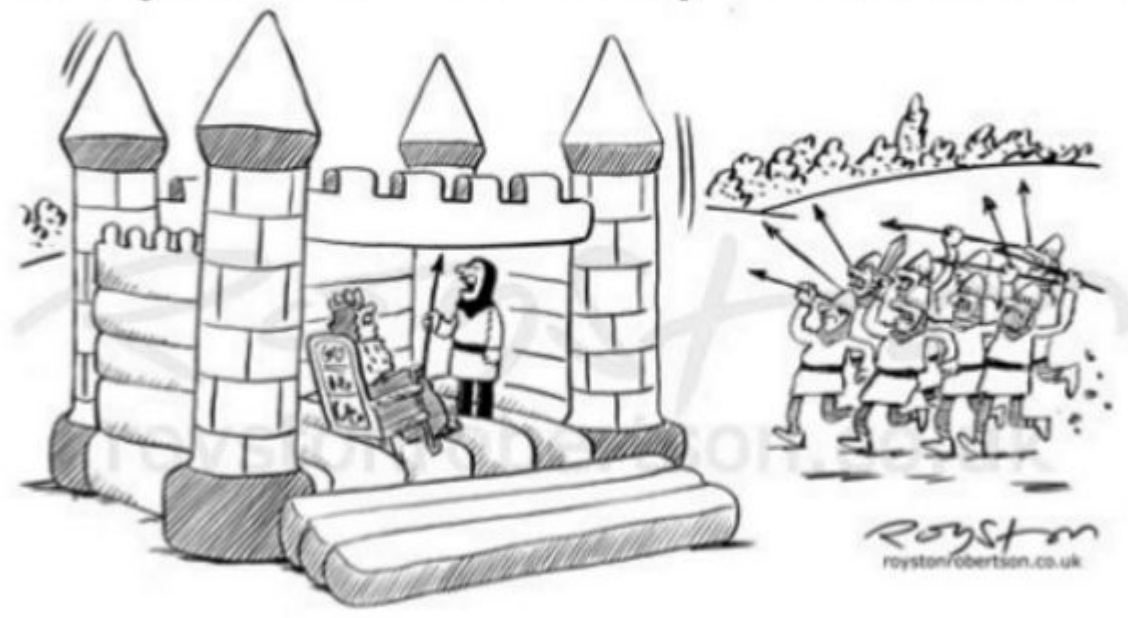

"This was fine for your nephew's fifth, Sire, but I fear it is set for a sterner test."

Thanks to Royston Robertson www.roystonrobertson.co.uk for permission to use his cartoon

### Is my Application vulnerable?

- Perform "Application Assessment" to find vulnerabilities
	- Vulnerability scanning
	- Code review
	- Penetration Testing
	- Static Analysis

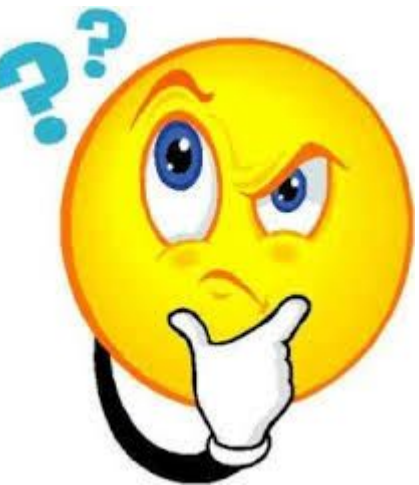

### Open Web App. Security Project (OWASP)

- Introduction
- **Application Security**
- OWASP Top 10
- **Proactive Controls**

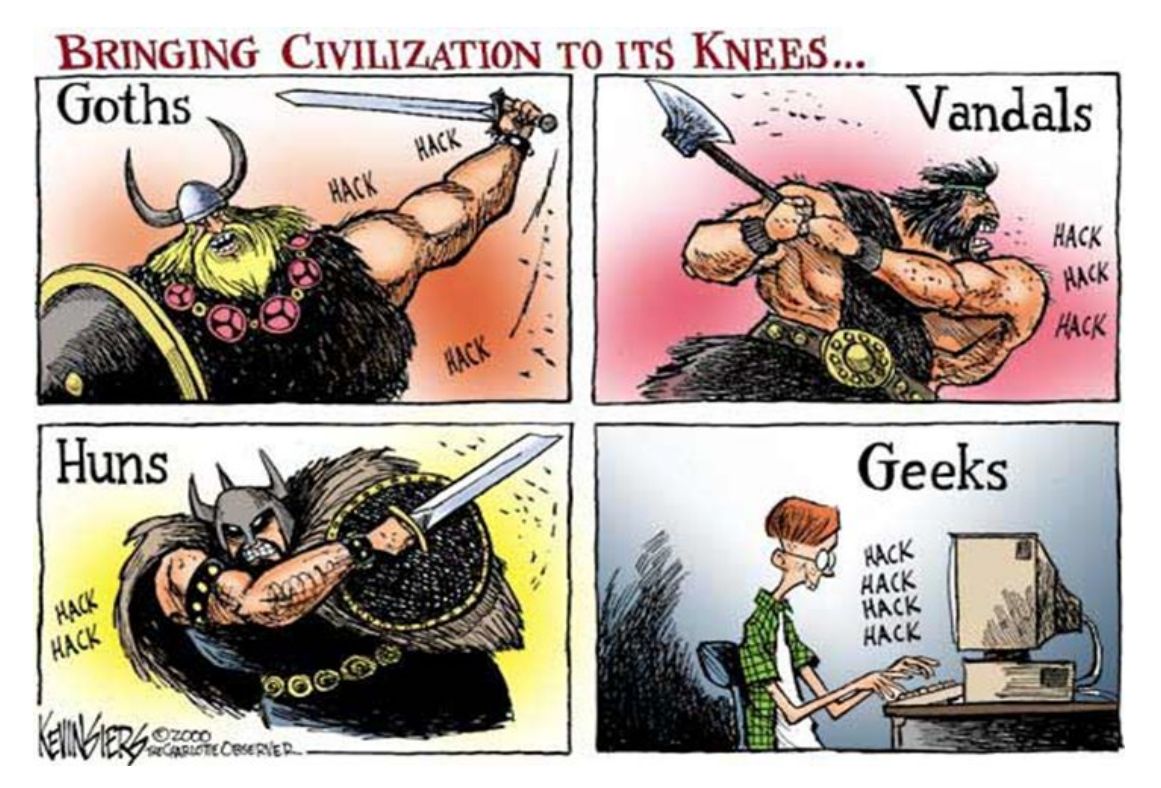

#### OWASP Top10 from 2013

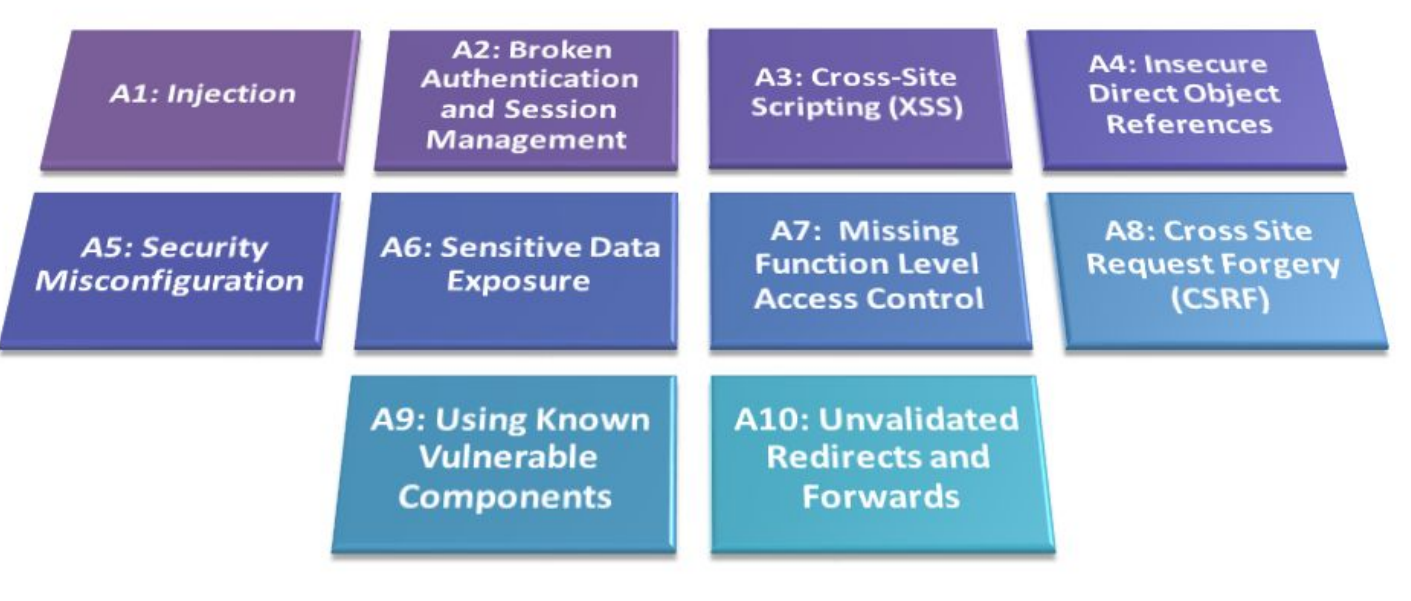

[OWASP.ORG]

#### Lab work server side

- WebGoat
	- To study real vulnerabilities, hands-on.
	- Version 7.1 latest
	- Java -jar webogat7.1-exec.jar; firefox localhost:8080
- Vulnhub's BWAPP-BEE-BOX

<https://www.vulnhub.com/entry/bwapp-bee-box-v16,53/>

- OWASP Broken Web Applications Project
	- **[Download OWASP\\_Broken\\_Web\\_Apps\\_VM\\_1.2.7z \(1.8 GB\)](https://sourceforge.net/projects/owaspbwa/files/latest/download?source=files)**
- **Tools** 
	- OWASP ZAP

#### Lab work client side

Firefox addons

- OWASPmantra
	- For firefox, apt-get install owasp-mantra-ff
	- For chrome, http://www.getmantra.com/mantra-on-chromium.html
- Cookies Manager+
- Firebug
- Hackbar
- Http Requester
- Passive Recon

## Setup

- Virtualbox running Ubuntu Linux VM
	- Running the pVPKIwebapp
	- Via KTH VPN connected
- Virtualbox running latest Kali Linux
	- Running firefox with extra client side plugins installed
	- Running interception proxy and other tools
- Tools
	- E.g.an interception proxy : Zed Attack Proxy (ZAP)

## ZED Attack Proxy (ZAP) - an interception proxy

- Modes
	- Passive
	- Active
- Attacks
	- CSRF
	- XSS
	- Input Validation
		- Fuzzing
- Optional ZAP Python API
- Optional Selenium integration

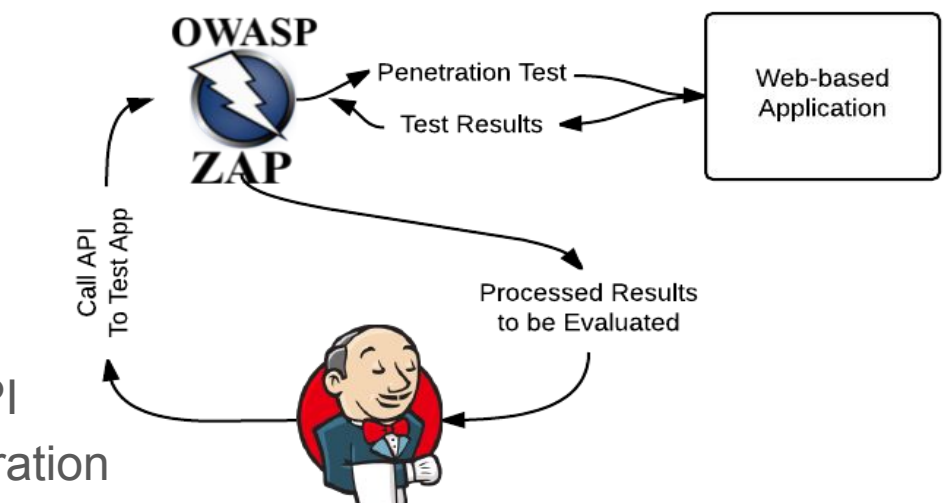

#### **Security Testing Setup**

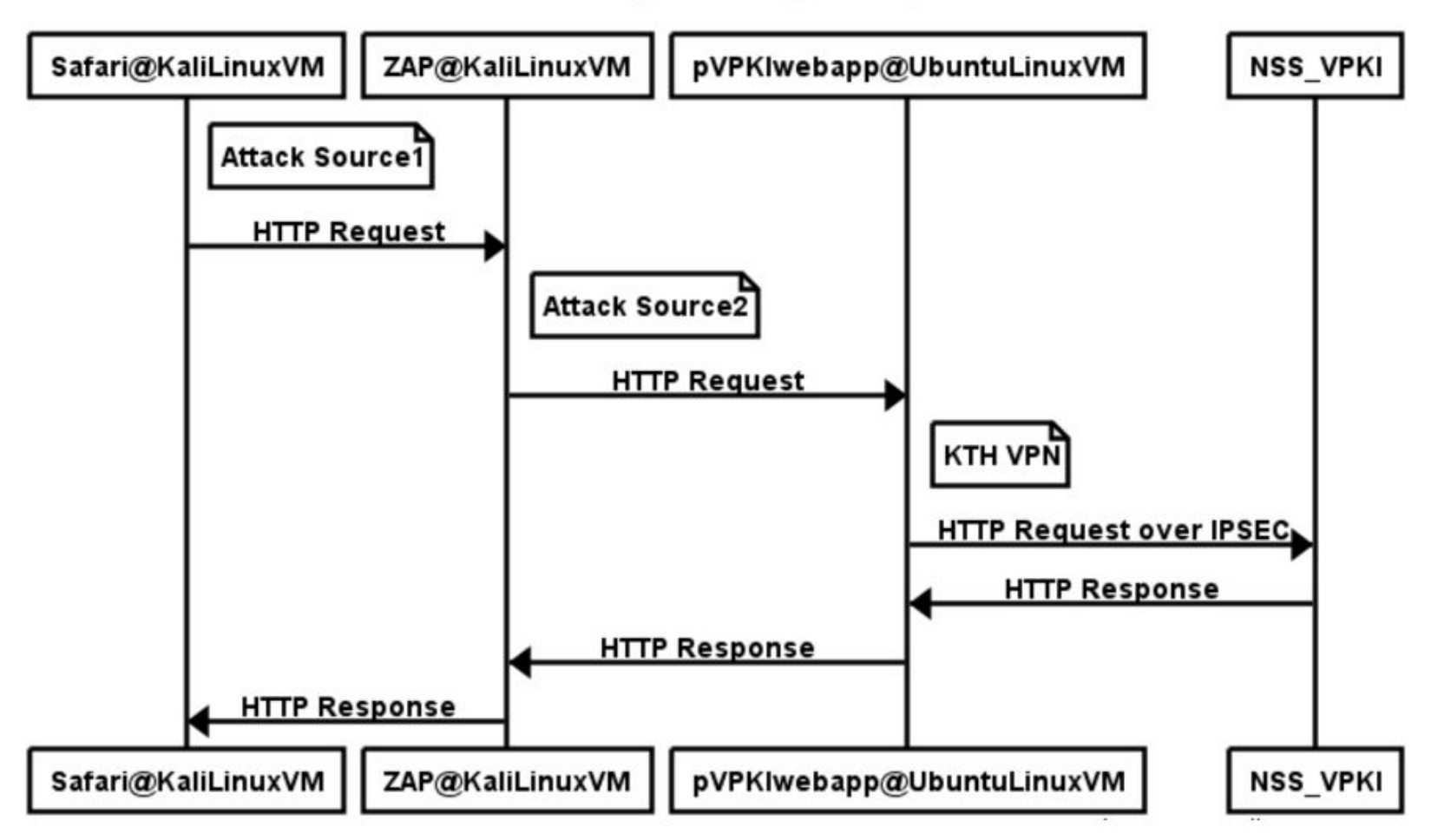

#### ZAP : analysis of results

#### Explained during the demo along with the analysis of the ZAP results.

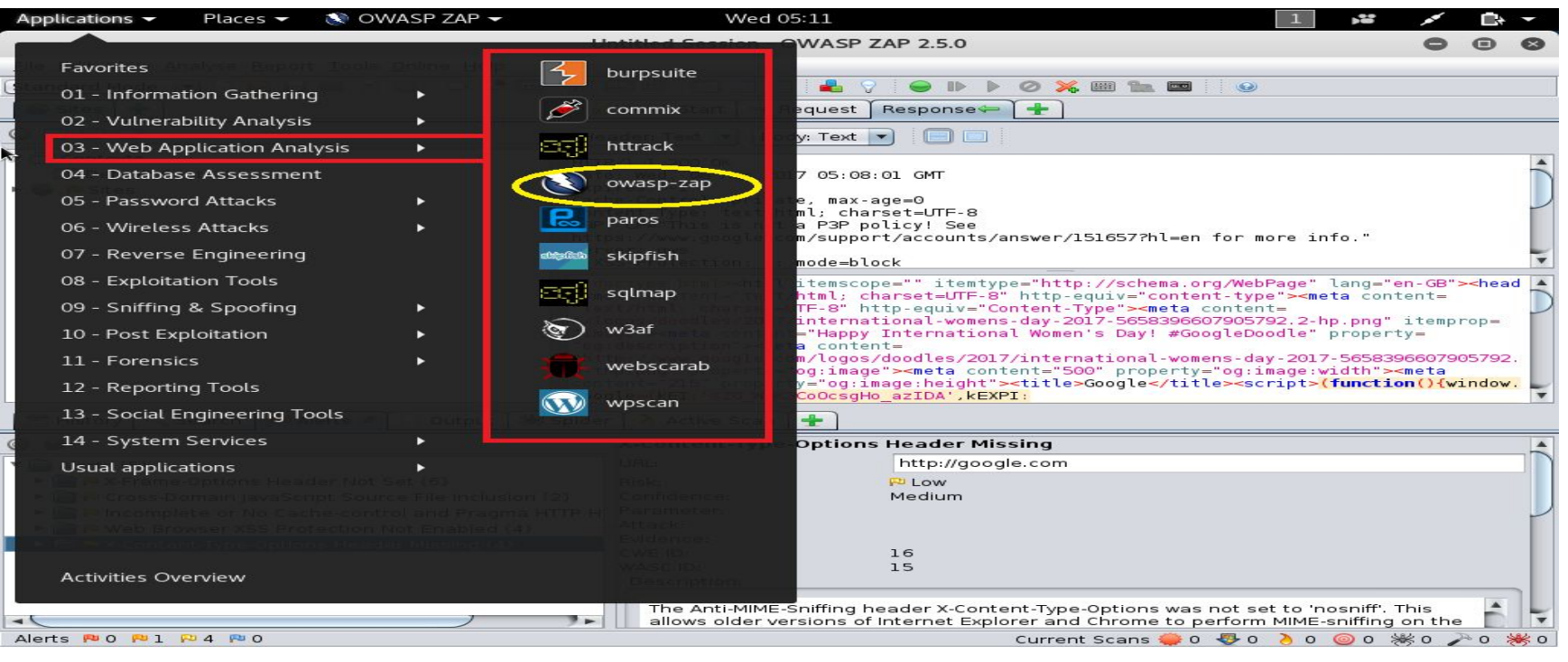

#### Future work

- Implement other NSS VPKI use cases e.g. roaming into a foreign domain.
- Depending on how the web gui should be used, implement additional security countermeasures e.g
	- Secure handling and storage for cryptographic keys
- Based on the python API, create a test bed for experimenting with VPKI. VPKI Emulation Lab.
	- V2V experimentation and proof of concepts

## Demo

- Python API
- Web GUI
- Security Testing

# Thankyou for listening!

## Questions